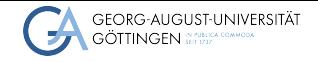

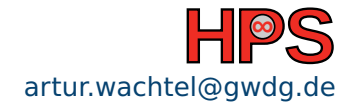

Artur Wachtel

# Provisioning of an Environment for Parallel Computing Artur Wachtel<br>
Provisioning of an Environment for Parallel Computing<br>
How to manage conflicting requirements from users<br>
October 20, 2023<br> **HPCSA Block Course**

How to manage conflicting requirements from users

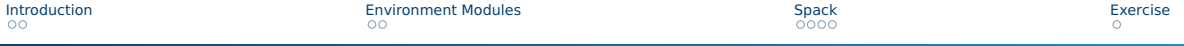

# Table of contents

#### 1 [Introduction](#page-2-0)

#### 2 [Environment Modules](#page-4-0)

#### 3 [Spack](#page-6-0)

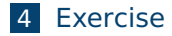

# <span id="page-2-0"></span>Learning Objectives

- What are environment modules
- Manage software with Spack
- Set up Lmod and Spack
- Install software and provide module files

# Conflicts of interest

Having many users can raise conflicts:

- Among the users
	- ▶ Software versions
	- $\blacktriangleright$  Configurations
- For the admins
	- ▶ Manual software compilation
	- $\blacktriangleright$  Maintenance of multiple versions

# <span id="page-4-0"></span>Environment Modules with Lmod

Dynamically modify environment of the user via commands!

■ User A

- $\blacktriangleright$  \$ module load python/3.6
- User B
	- ▶ \$ module load python/3.8
- Catalogue of available software
	- $\blacktriangleright$  \$ module avail python
	- $\triangleright$  \$ module spider gromacs

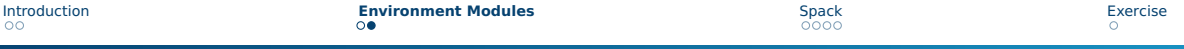

## Lmod module files

```
tar.lua
1 -- -*- lua -*-<br>2 whatis([[Name
     2 whatis([[Name : tar]])
3 whatis([[Version : 1.34]])
     4 whatis([[Target : x86_64_v3]])
5 whatis([[Short description : GNU Tar provides the ability to create tar archives, as well as various other kinds of manipulation.]])
6 whatis(IIConfigure options: --with-libicony-prefix=/opt/sw/spack/linux-centos8-x86-64-y3/gcc-8.5.0/libicony-1.16-mugy73ioyyy
7
8 help([[GNU Tar provides the ability to create tar archives, as well as various
9 other kinds of manipulation.]])
10\begin{array}{c} 11 \\ 12 \end{array}12 depends_on("bzip2/1.0.8")
13 depends_on("libiconv/1.16")
14 depends_on("pigz/2.7")
      15 depends_on("xz/5.2.7")
16 depends_on("zstd/1.5.2")
\frac{17}{18}18 prepend_path("PATH", "/opt/sw/spack/linux-centos8-x86_64_v3/gcc-8.5.0/tar-1.34-k4iylbi6ss4ic6jhrrh2gxcnnwfl5qwg/bin", ":")
19 prepend_path("MANPATH", "/opt/sw/spack/linux-centos8-x86_64_v3/gcc-8.5.0/tar-1.34-k4iylbi6ss4ic6jhrrh2gxcnnwfl5qwg/share/man", ":")
20 prepend_path("CMAKE_PREFIX_PATH", "/opt/sw/spack/linux-centos8-x86_64_v3/gcc-8.5.0/tar-1.34-k4iylbi6ss4ic6jhrrh2gxcnnwfl5qwg/.", ":")
```
# <span id="page-6-0"></span>What is Spack

#### ■ Package manager designed for HPC

- Compiles and installs software
	- $\blacktriangleright$  Multiple versions and configurations
	- $\blacktriangleright$  Manages build-time and run-time dependencies
	- ▶ Utilizes different compiler sets as needed
- Automatically generates module files

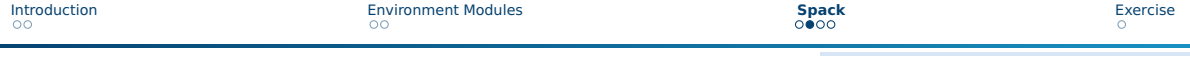

## How to use Spack

Spack is written in Python so requires no installation. Sourcing the setup script provides shell integration.

- source spack/setup-env.sh
- spack list <search\_term>
- spack info <name>
- spack spec <SPEC>
- spack install <SPEC>

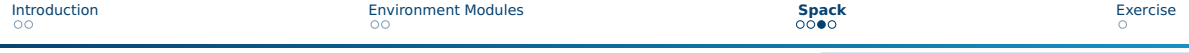

## Spack's SPEC format

#### ■ name

#### ■ name@version

- name@version %compiler@compilerver
- name@version +option1 ~option2 key=value1, value2
- name@version ^dependency@dependencyver

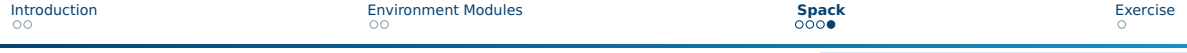

# Spack's SPEC format

#### ■ openmpi

- $\Box$  openmpi@4.1.4
- openmpi@4.1.4 %gcc@12.2.0
- $\blacksquare$  gcc@12.2.0 +strip ~bootstrap languages=c,c++,fortran,go,objc
- $\Box$  gromacs@2022.3 ^openmpi@4.1.4

<span id="page-10-0"></span>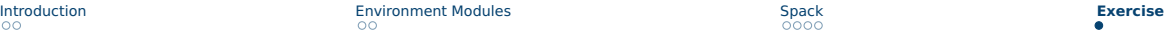

# Exercise

#### <span id="page-10-1"></span>■ Install Lmod

#### ■ Install Spack

#### ■ Use spack to install software and provide module files